## How to… Create a New Account and Check Account Information

• The account tab is one of the most critical account tabs needed.

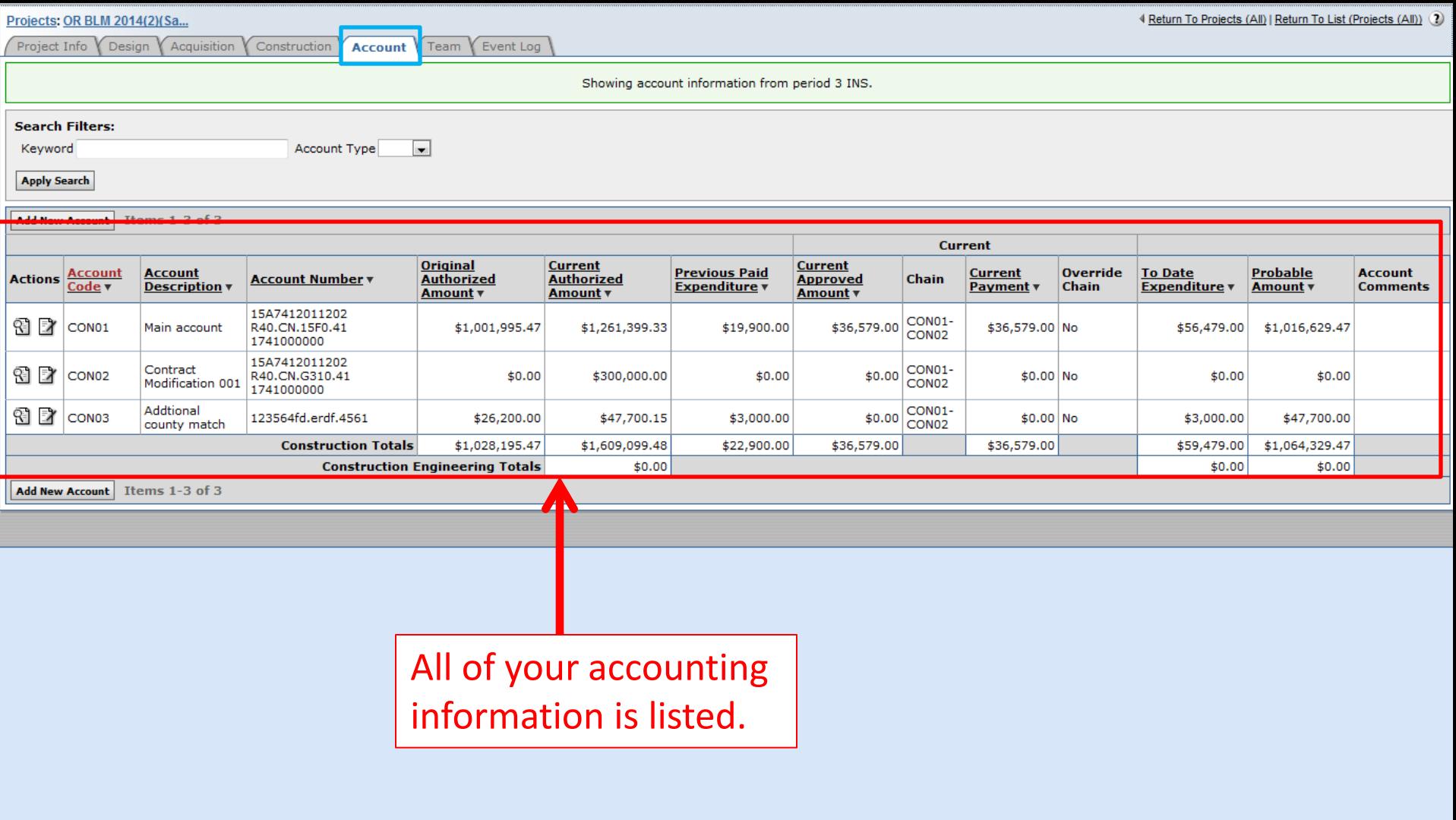

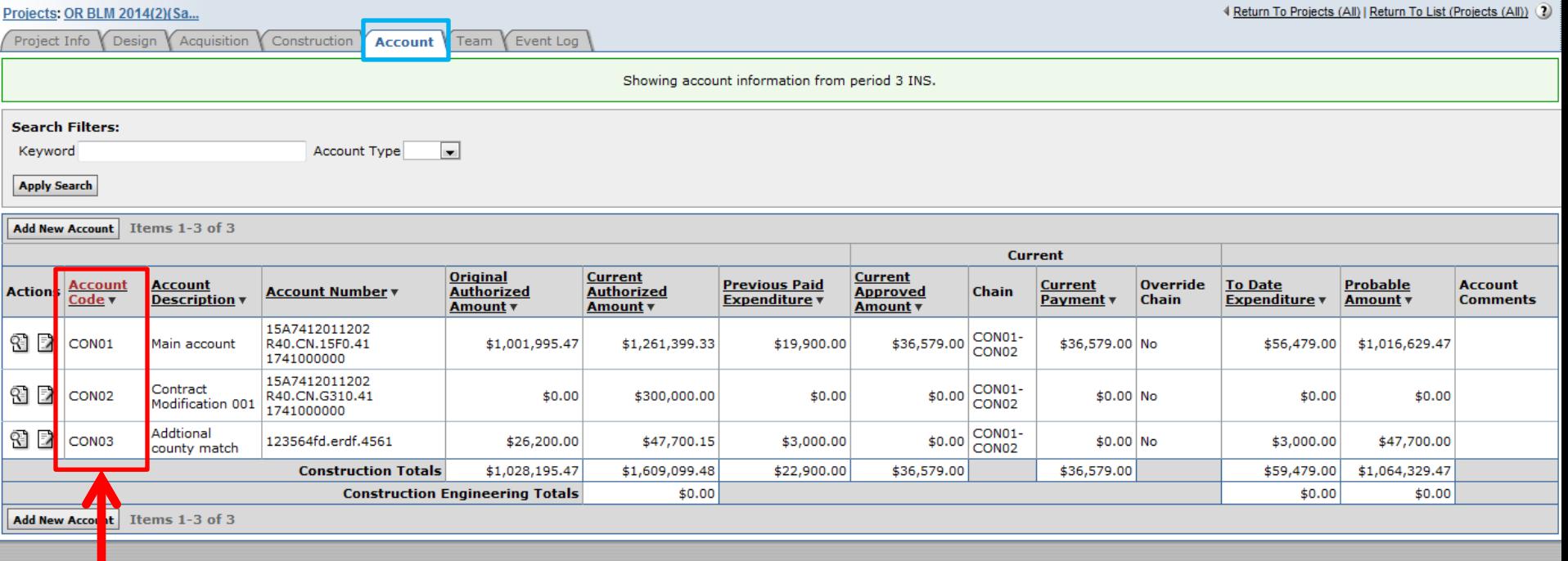

"Account Code": This is the "nick name" for the accounts. "CON" stands for Construction. When adding money via CM the accounts are identified by the "Account Code."

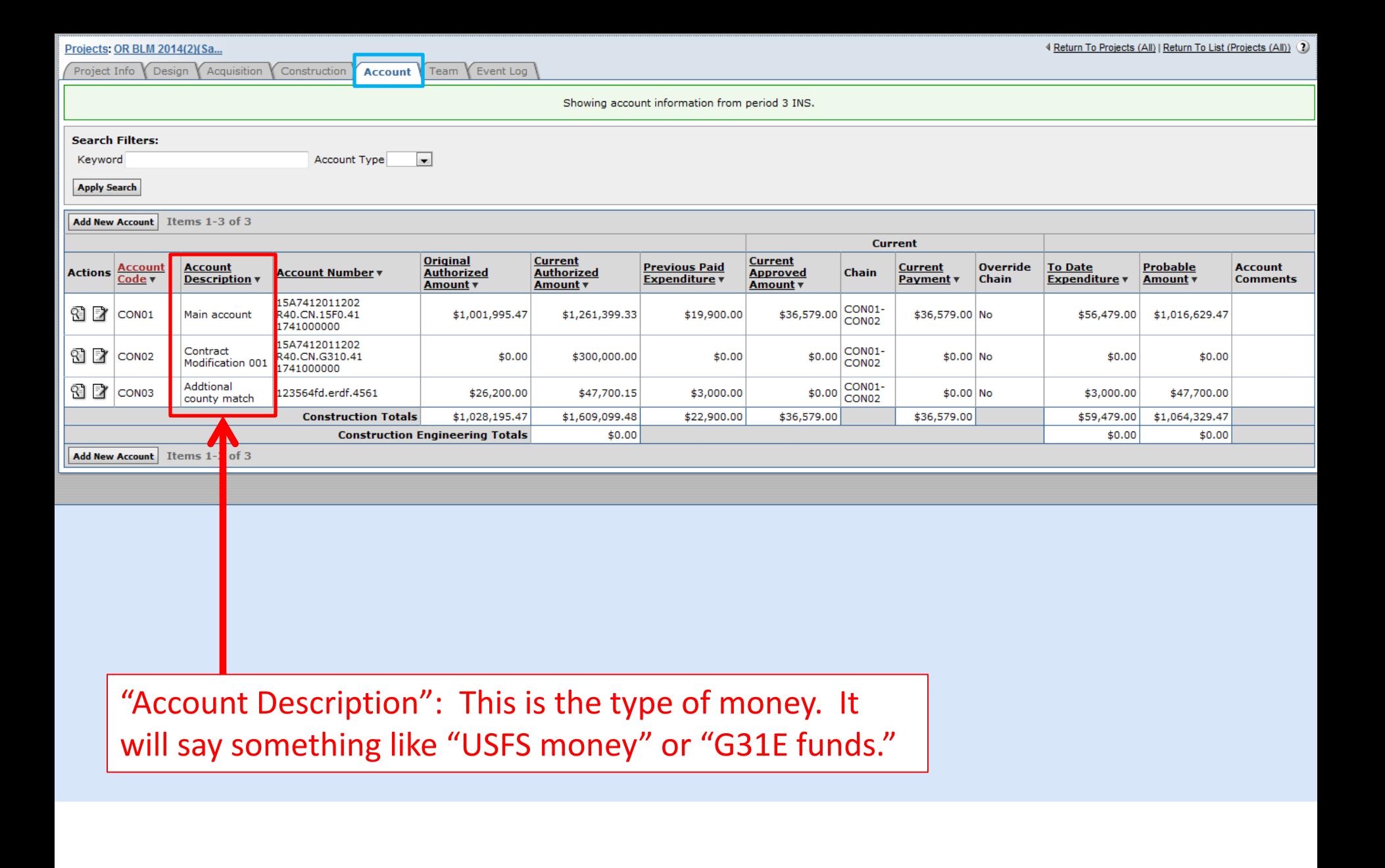

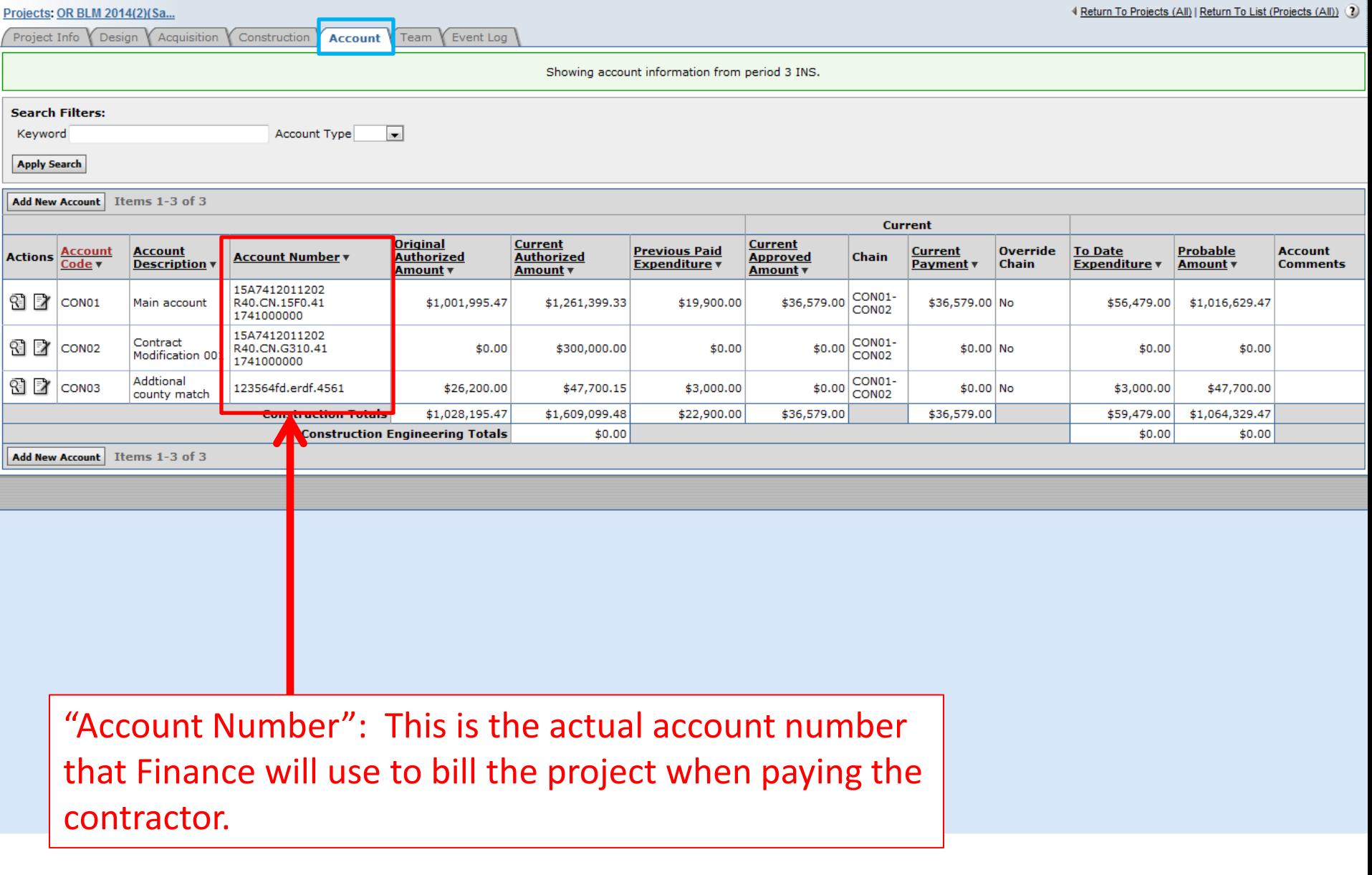

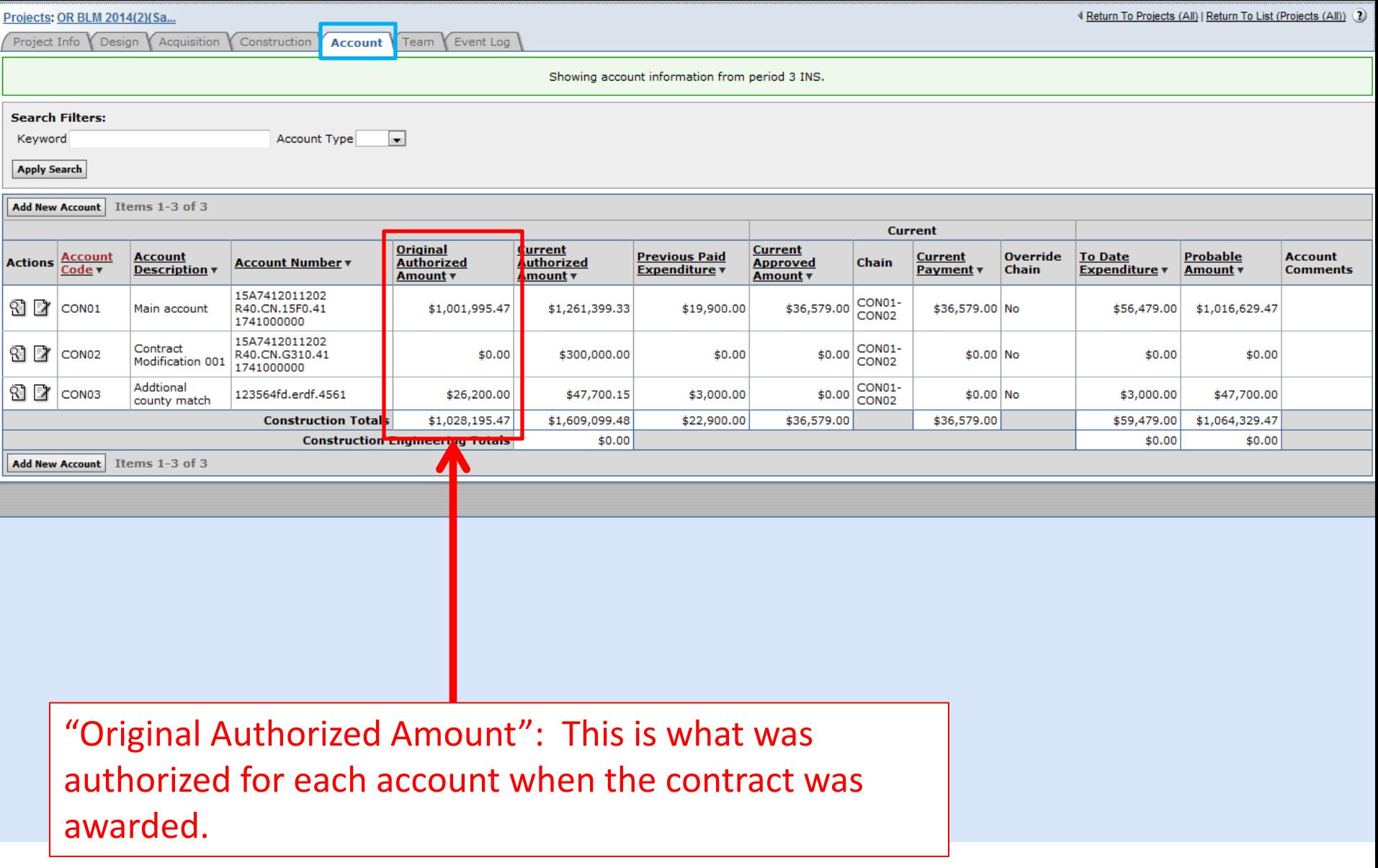

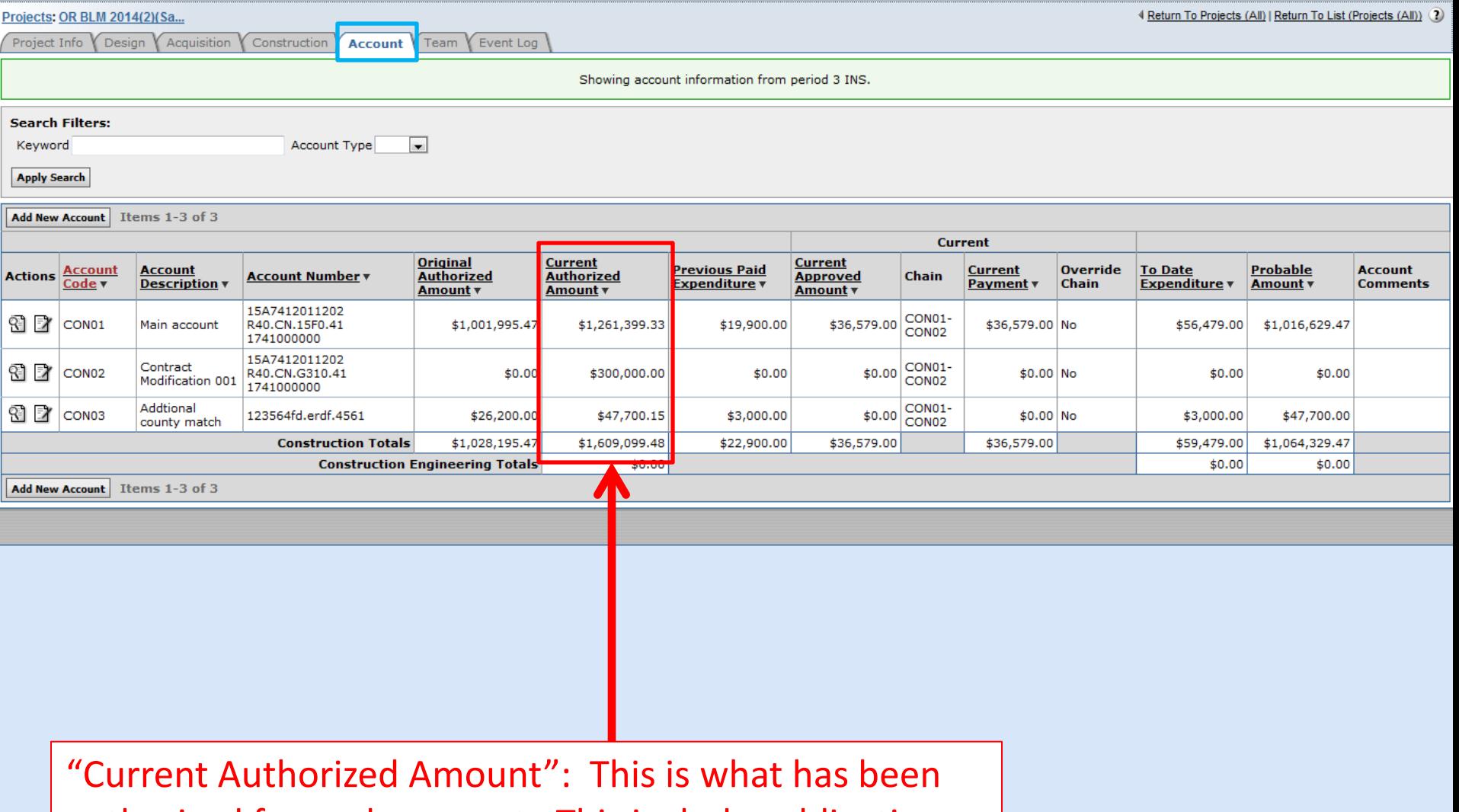

authorized for each account. This includes obligation CMs even if that money has not been tied to an actual pay item.

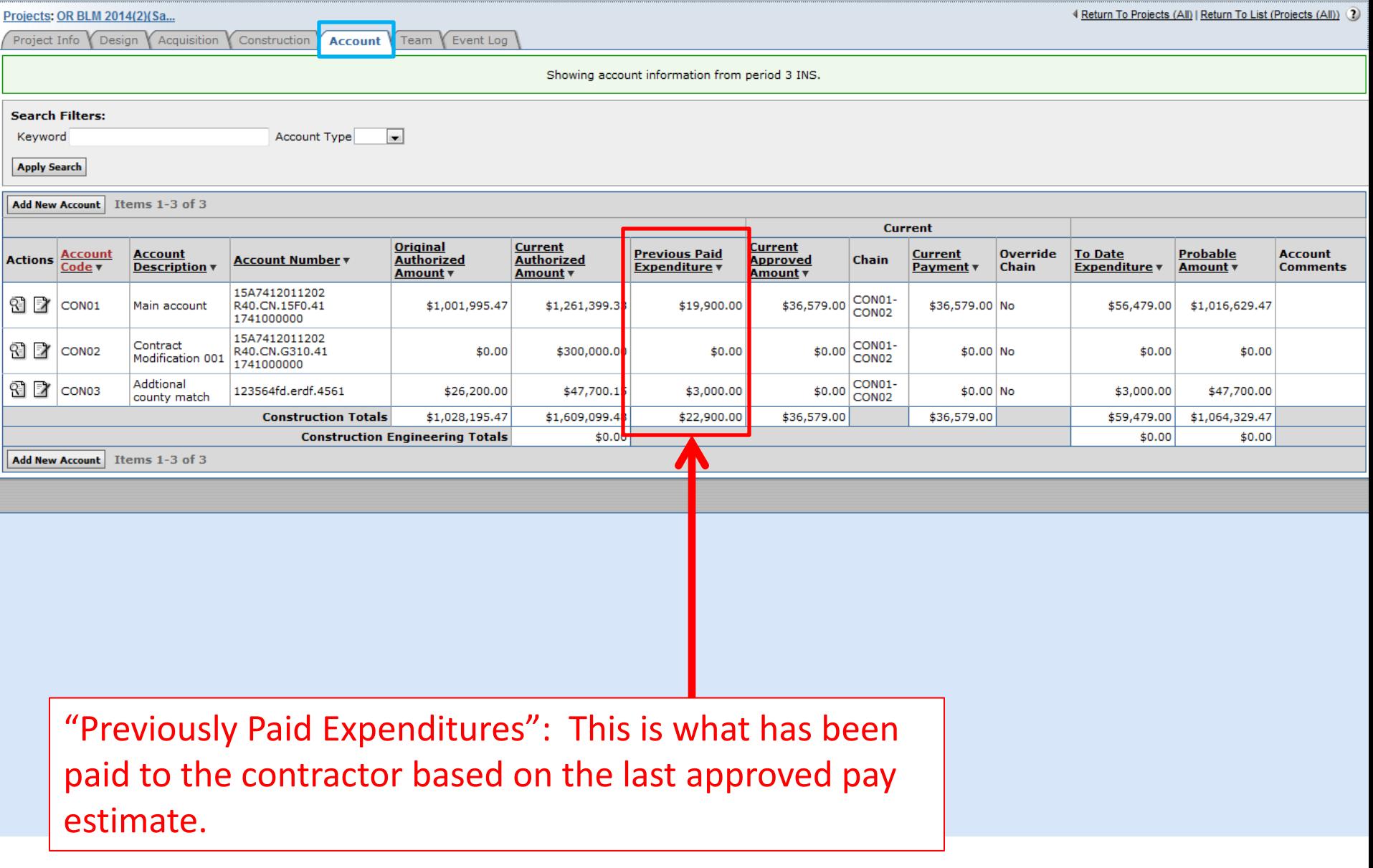

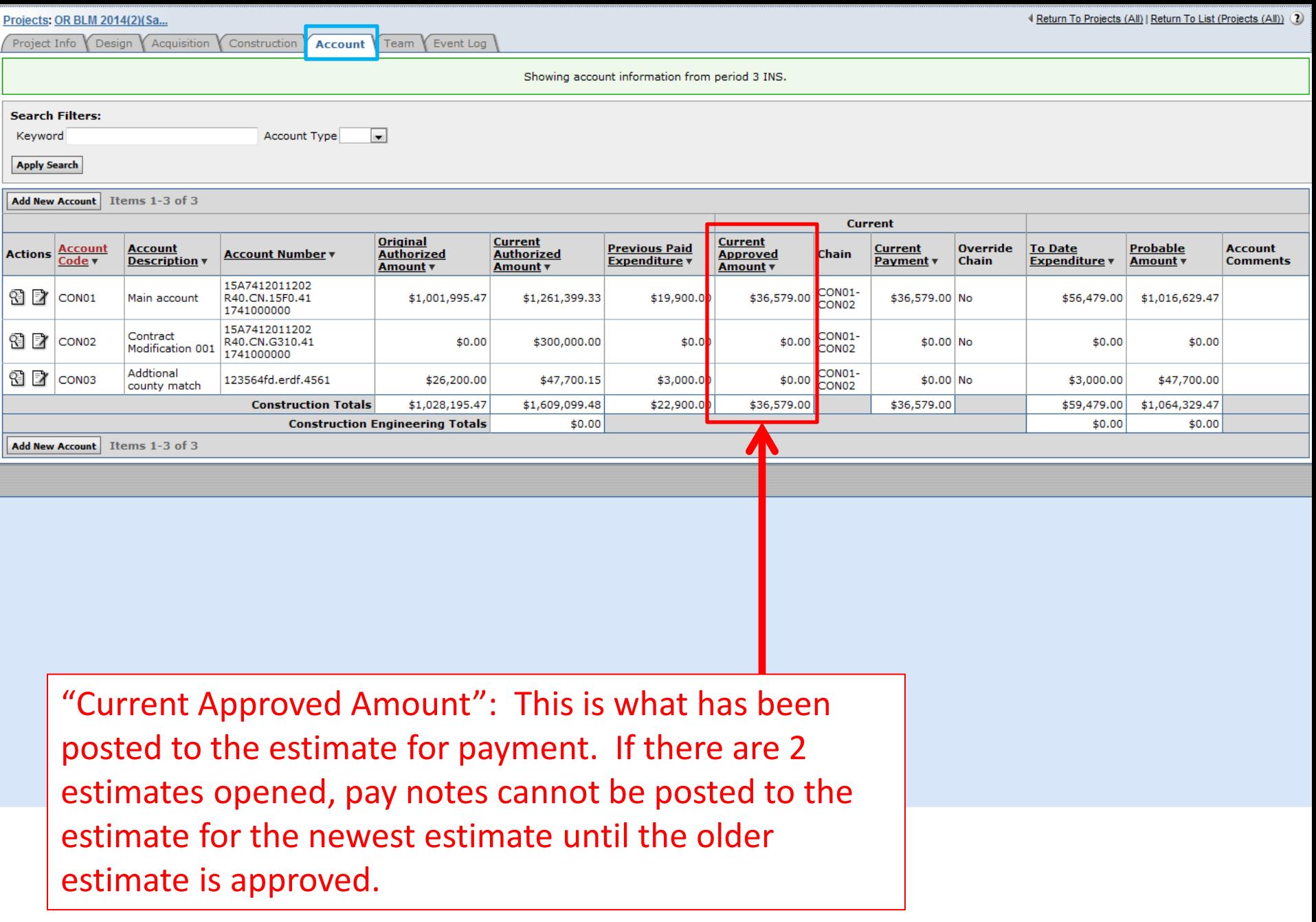

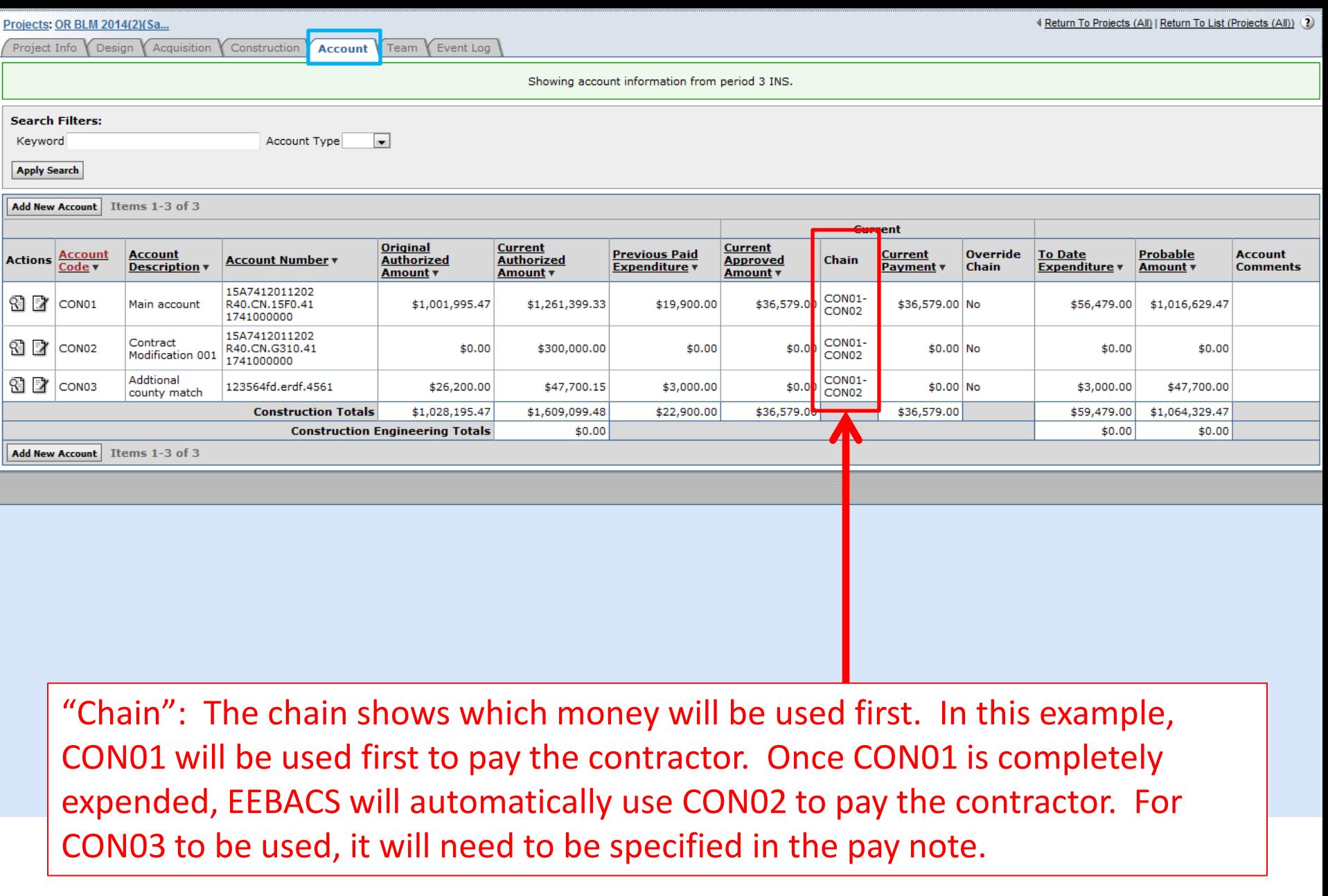

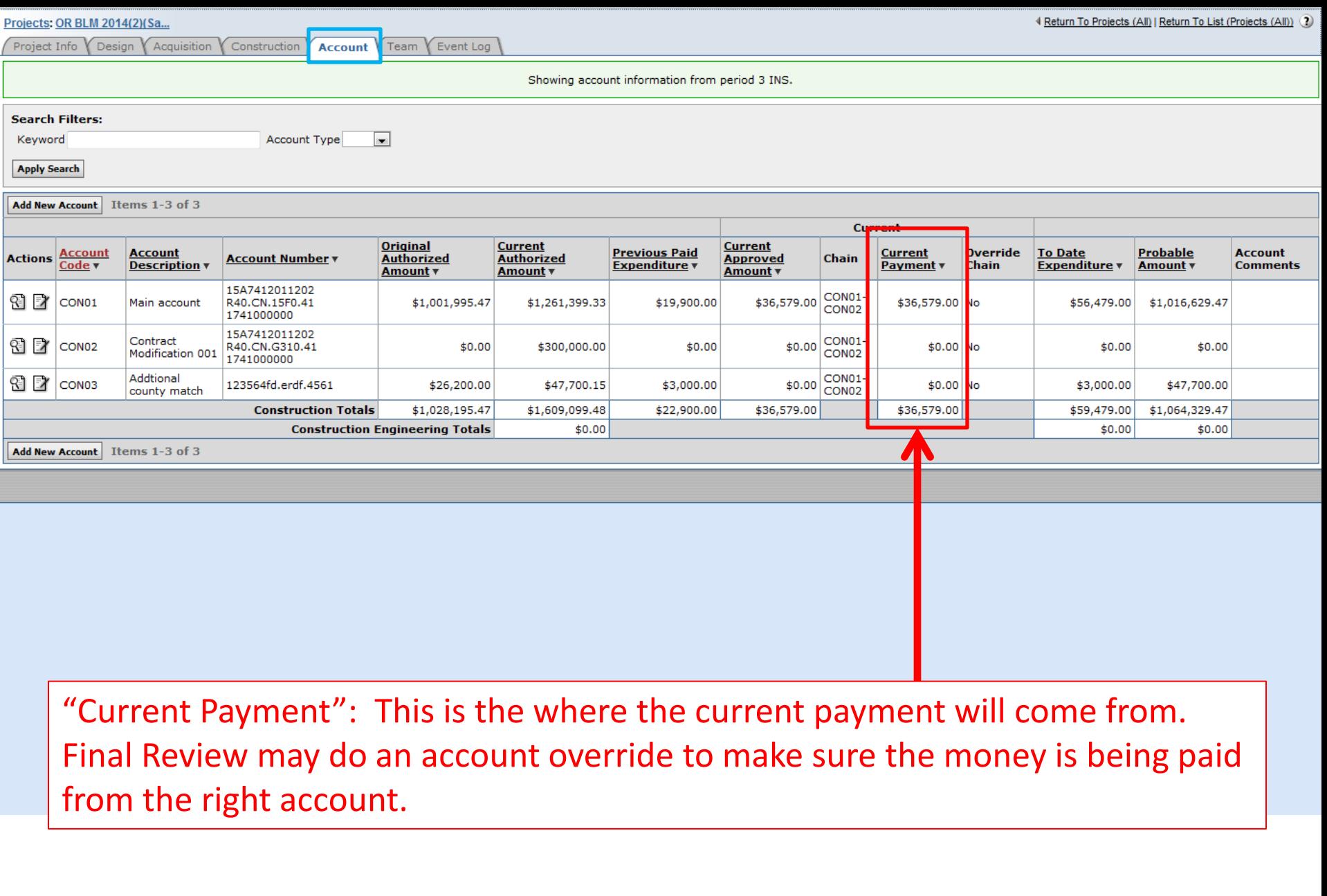

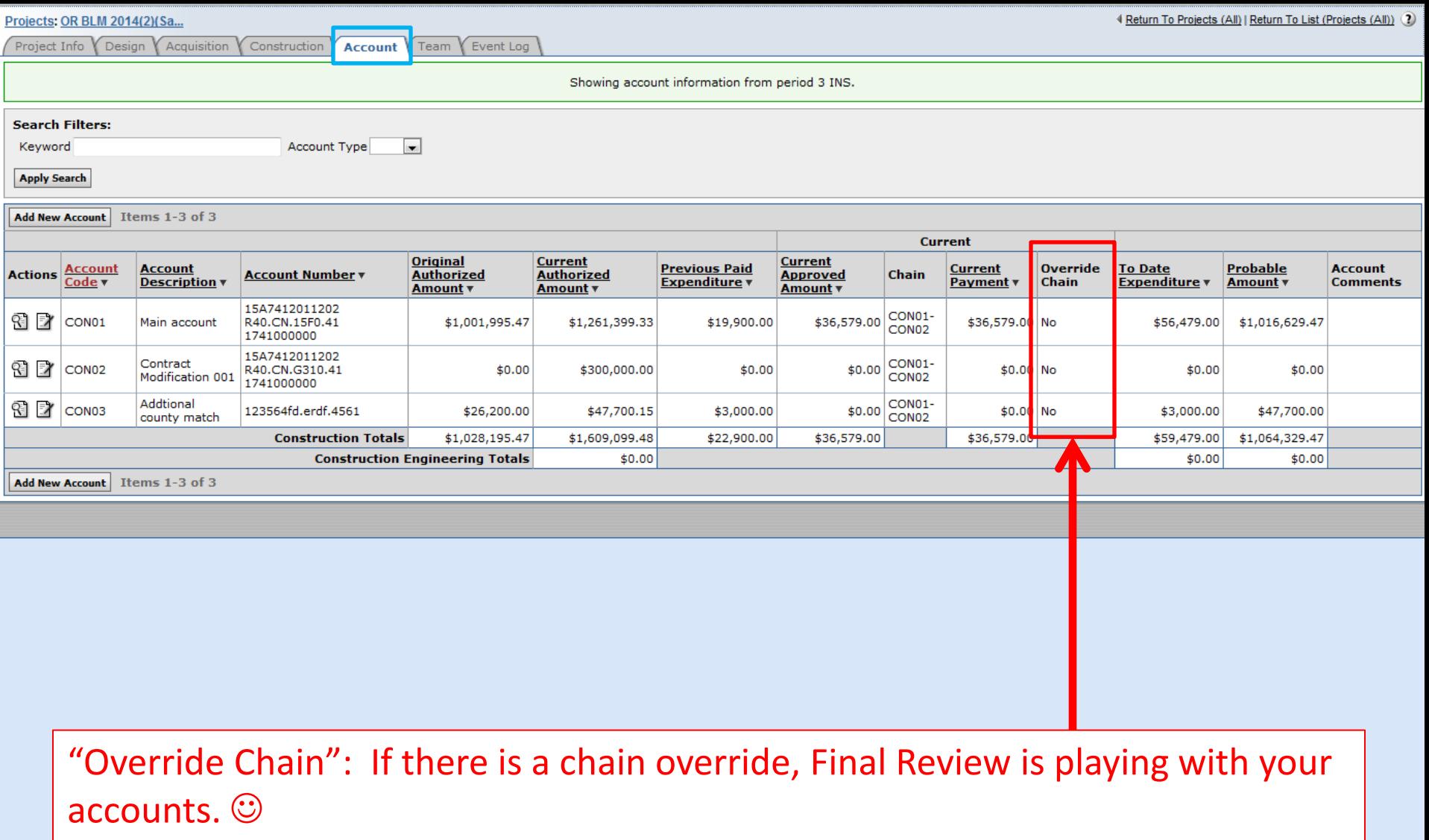

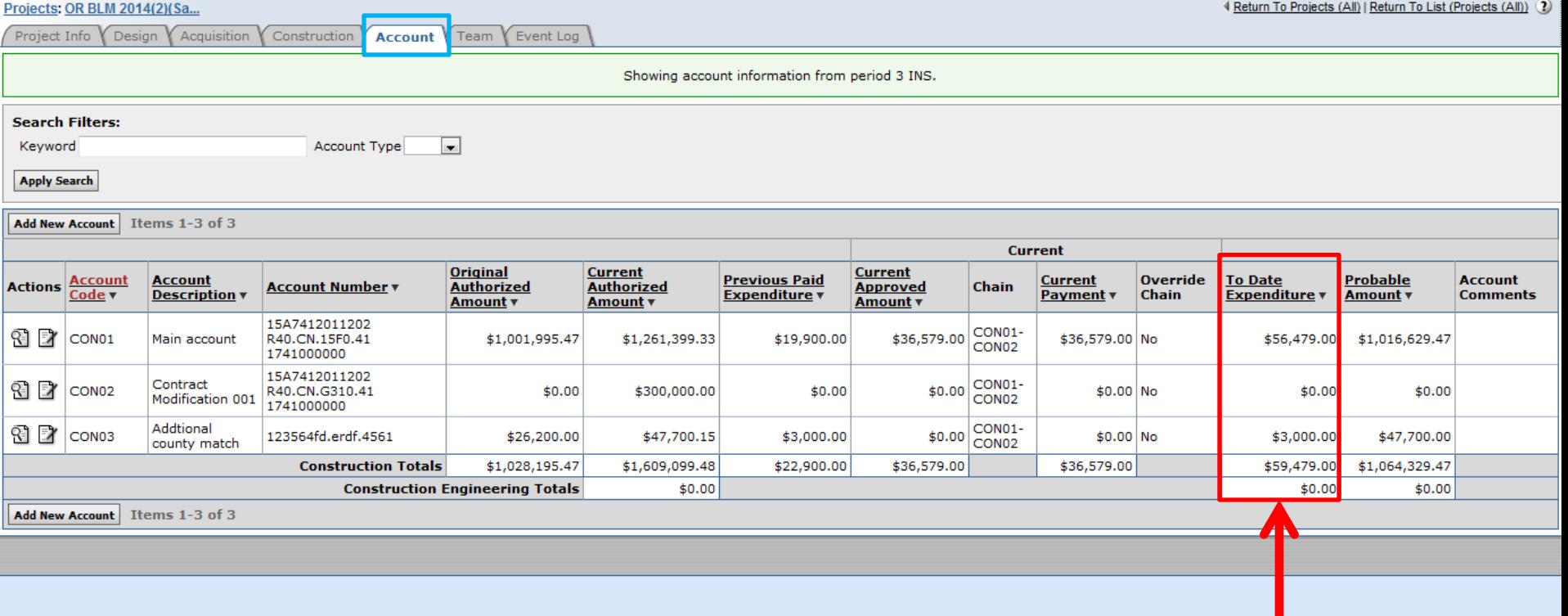

"To Date Expenditures": "Previous Paid Expenditure" + "Current Payment" This gives the total amount of what has been paid to the contractor out of each account including the current payment for this period (assuming it's been approved).

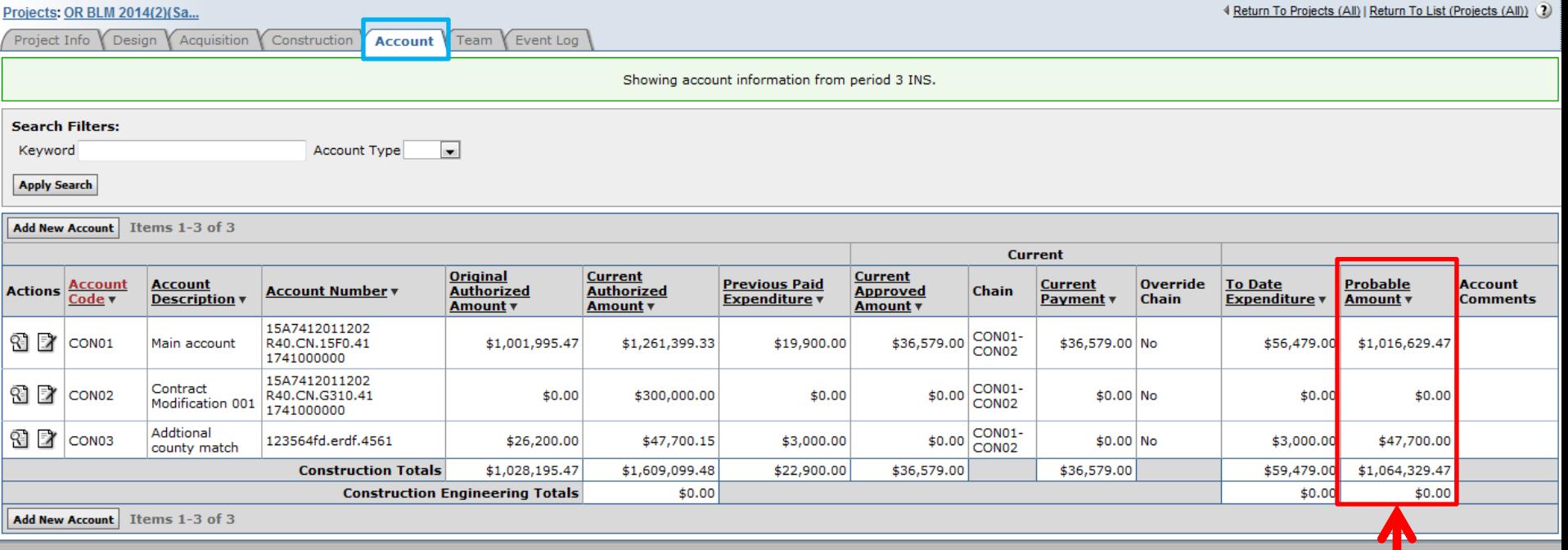

"Probable Amount": This is the amount based on the current probables in each Pay Item.

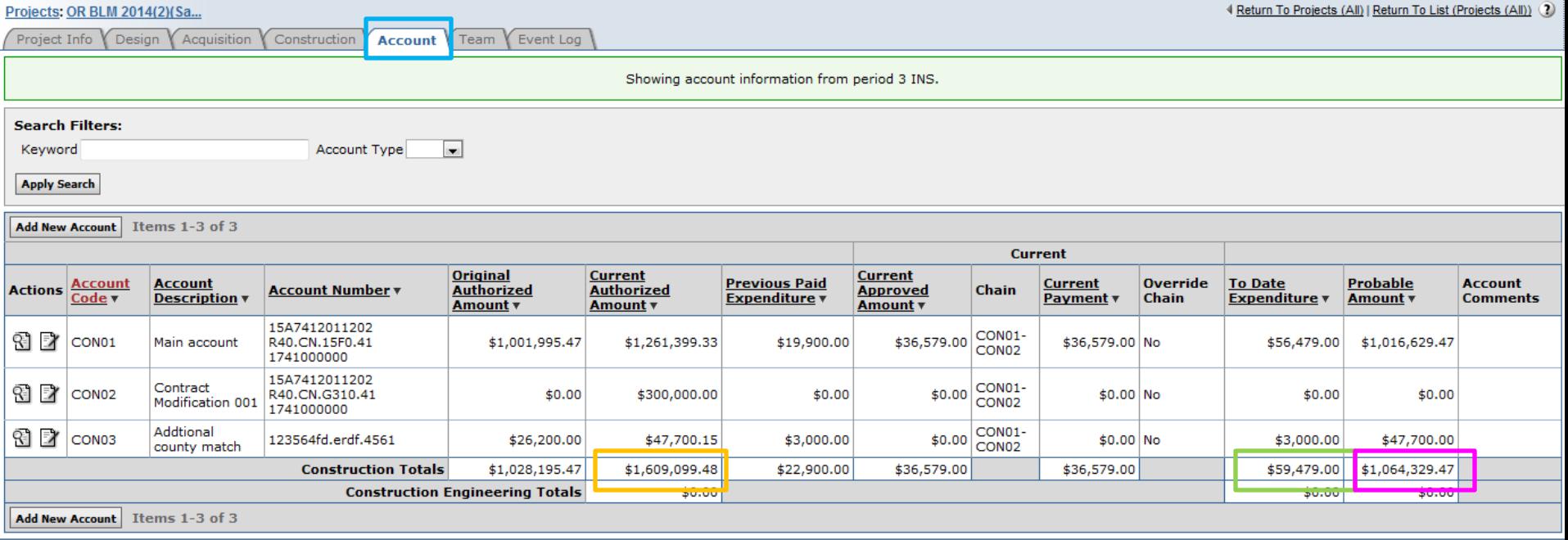

- $=$  What you have left on the contract
- $>$   $\Box$  =  $\odot$ ... shouldn't need more money

\$1,609,099.48 - \$59,479.00 = \$1,549,620.48 (Remaining on Contract) "Probable Amount" = \$1,064,329.47 "Probable Amount" < "Current Authorized Amount" =  $\odot$ 

> Remember "Current Authorized Amount" includes Obligation CMs.

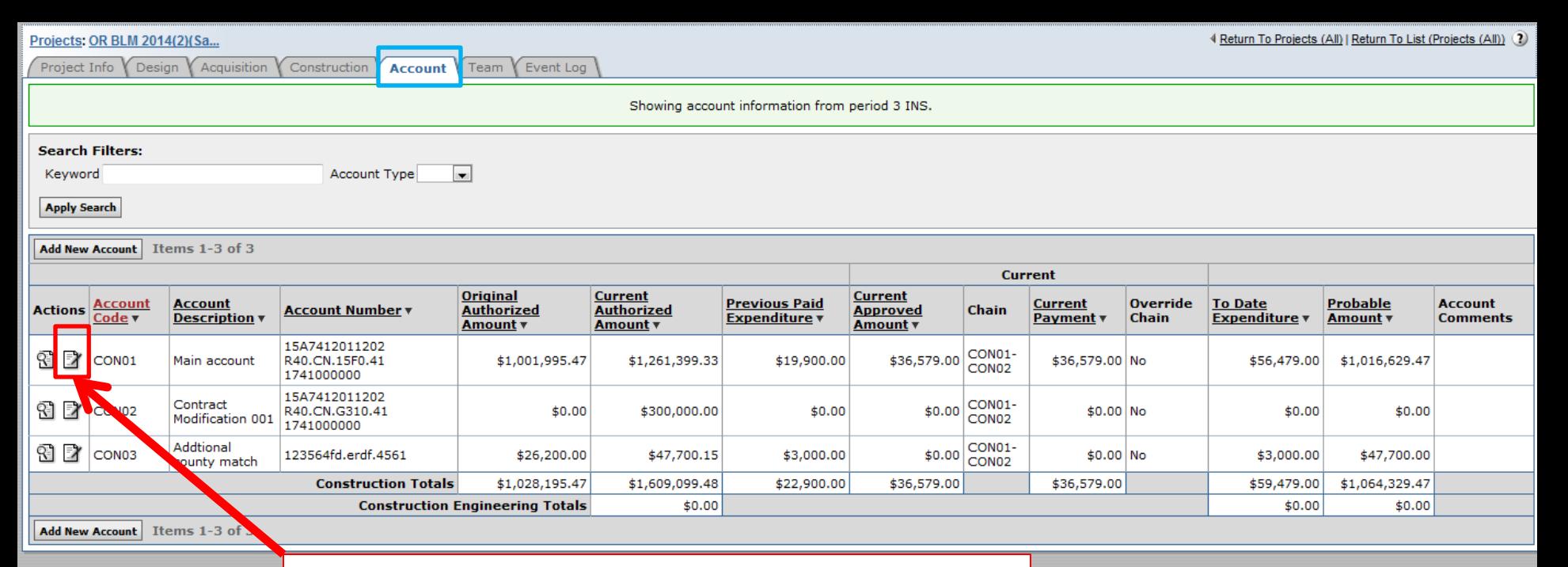

If the account information is incorrect, edit the accounting information by clicking on the edit  $\mathbb B$  icon.

> If any account information needs to be change, please let Final Review know.

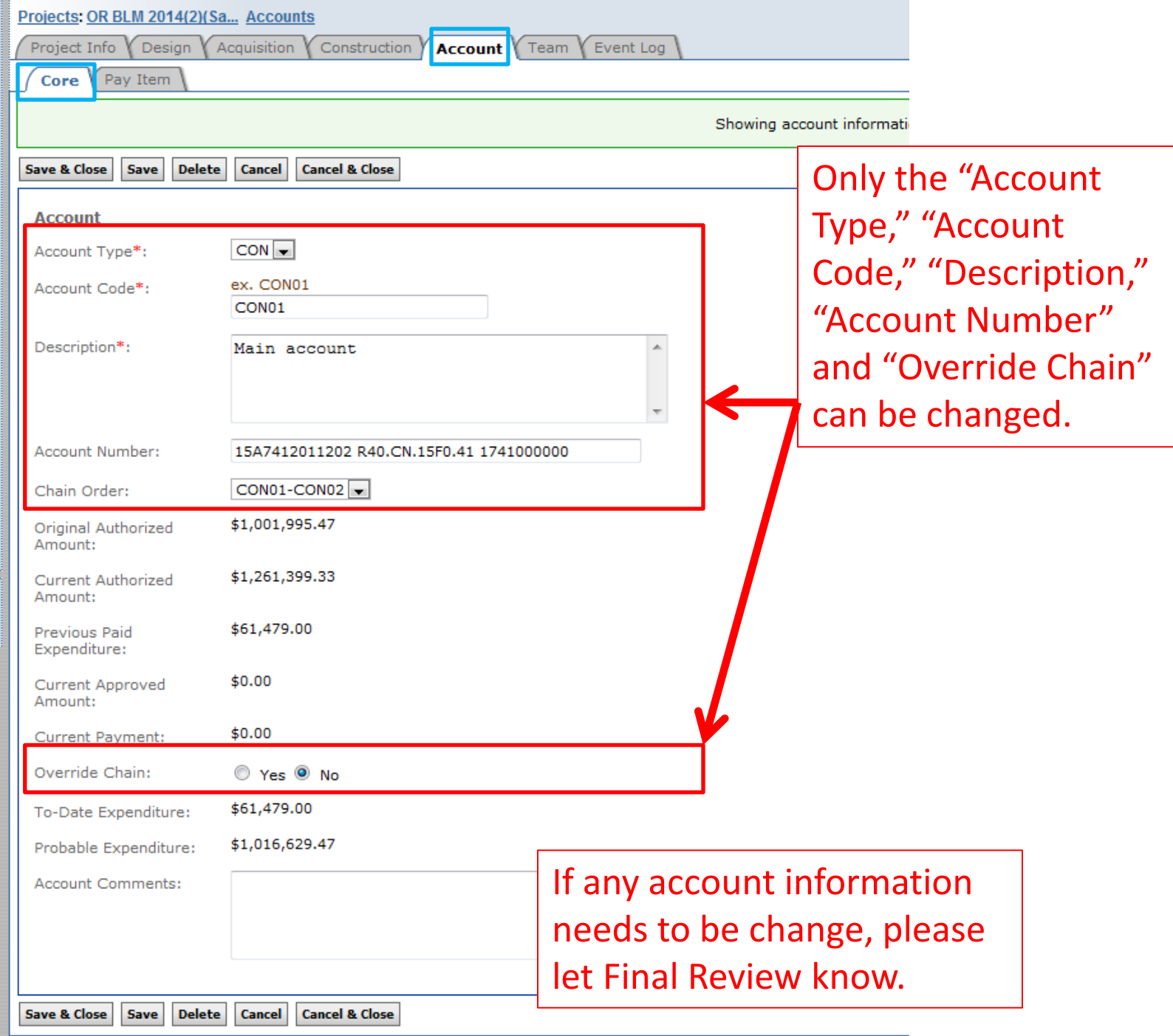

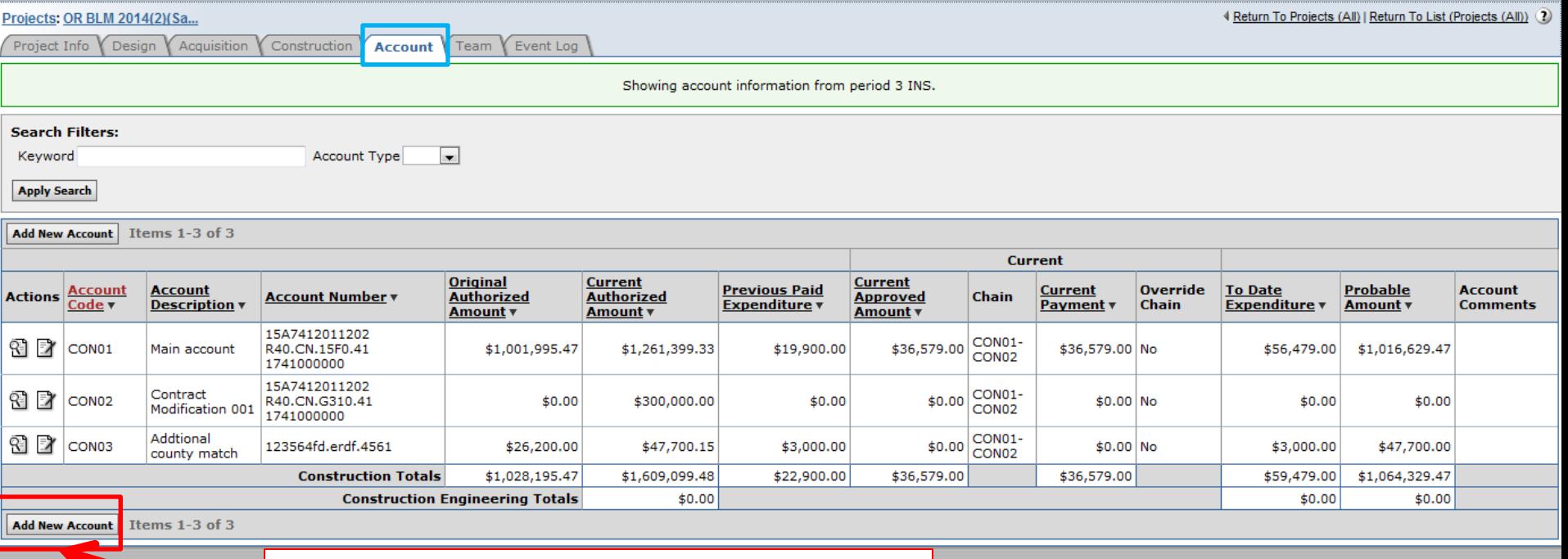

If another account needs to be added, select "Add New Account."

 $\blacktriangledown$ 

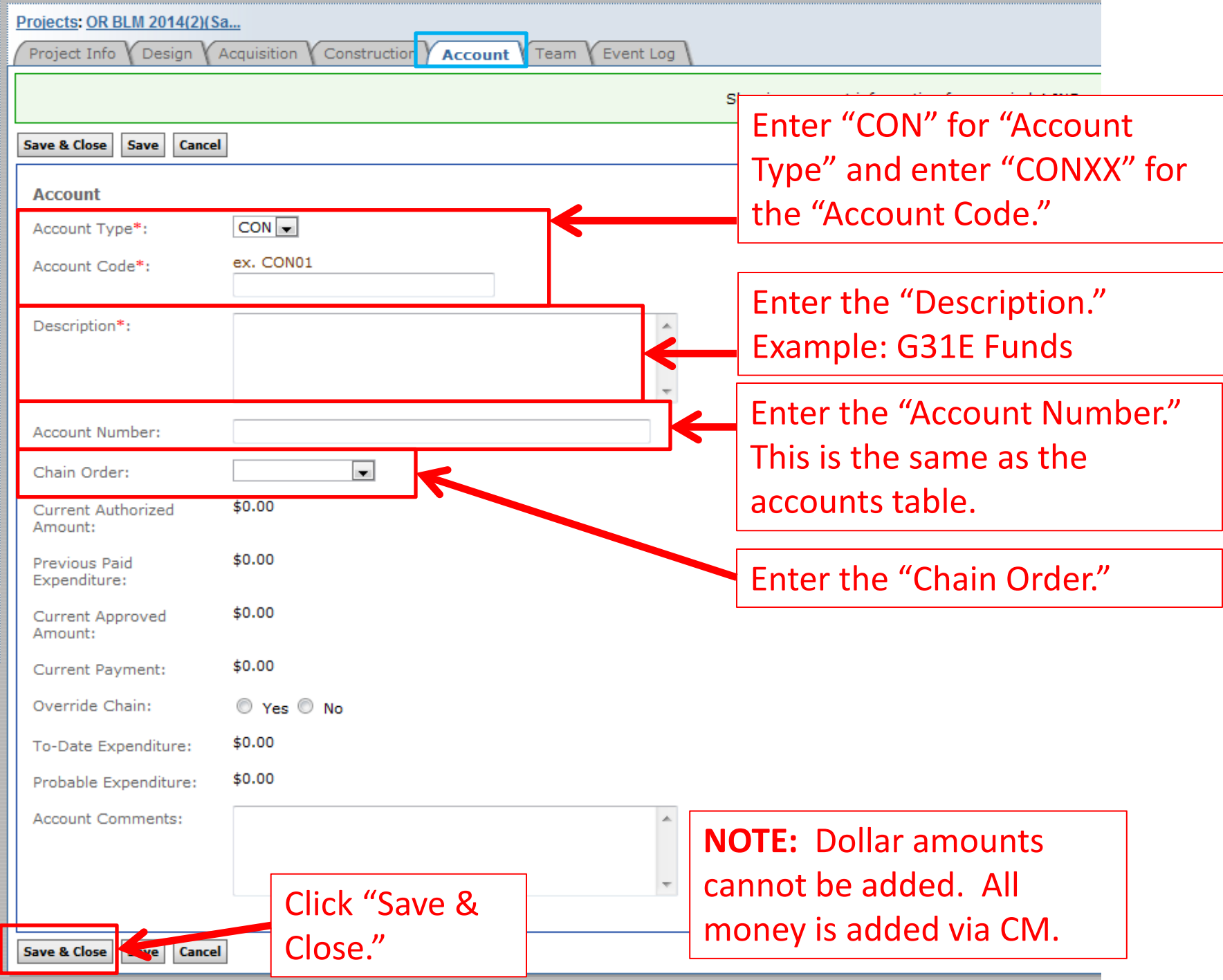